## **Customizing Evaluation Start and End Dates in Blue**

Users designated as supervisors in Blue will have the ability to change evaluation start and end dates for courses in their unit/department. **Customizing evaluation start and end dates for a course is optional.** If supervisors choose not to use this option, Blue will automatically use the dates listed in the Default Administration Schedule on the OIEP website.

## Instructions:

• Supervisors will be emailed a link which will take them to a page within Blue where dates can be chosen for a particular course (see screenshot below).

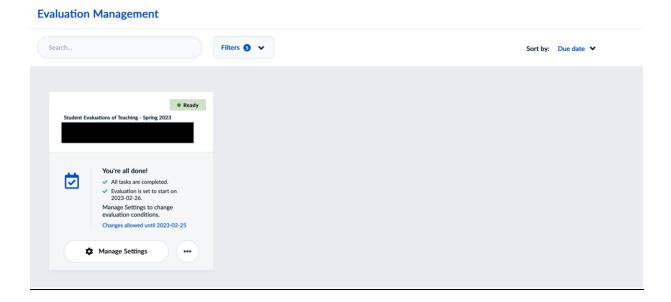

- If a supervisor chooses to change the evaluation start and end dates for a course:
  - 1. Click on 'Manage Settings' to have the following pop-up display:

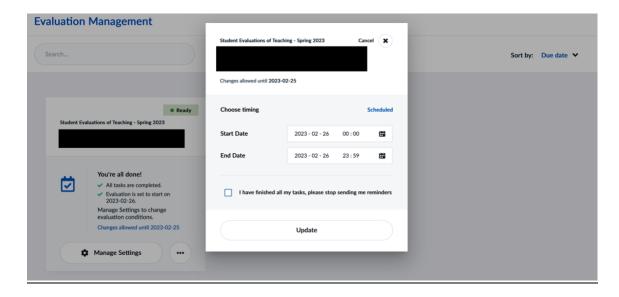

- 2. Select a start date from the 'Start Date' field.
- 3. Select an end date from the 'End Date' field.
- 4. Check the box 'I have finished all my tasks, please stop sending me reminders' for the automated email for supervisors/instructors to not go out based on the default evaluation start date. If left unchecked, supervisors/instructors will receive an email on the default evaluation start date regarding the evaluation opening, even if supervisors modified the evaluation start date to an earlier/later date
- 5. After selection of dates, click 'Update' to complete setup.